## Using the Osgoode Helliwell Center Room 1014 D | E | F | G | H | J | K

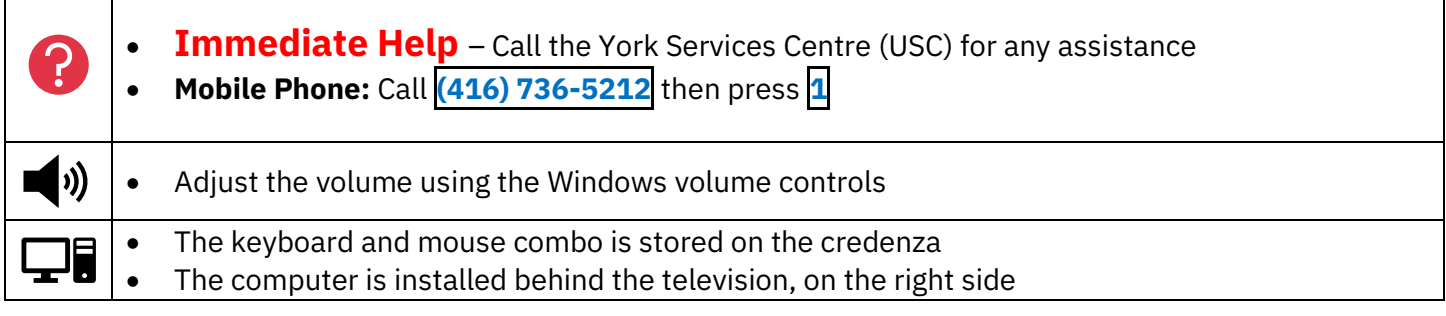

## Booking the Room

 $\Gamma$ 

The room must be booked through the [Osgoode Room Booking](https://machform.osgoode.yorku.ca/machform/view.php?id=28706) form. The Office of the Executive Officer will sign out a key to the room.

## Powering on the Equipment

- **1.** Power on the computer
- **2.** Press **Power** on the television screen
- **3.** Sign into the computer using your Passport York credentials

## Powering Off the Equipment

- **1.** Power off the computer and television screen
- **2.** Replace the keyboard and mouse combo on top of the credenza

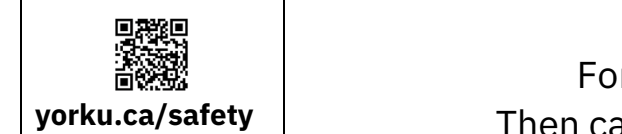

**Community Safety** For Emergency Assistance Call **911** Then call Security Services at **416-736-5333**

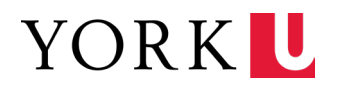